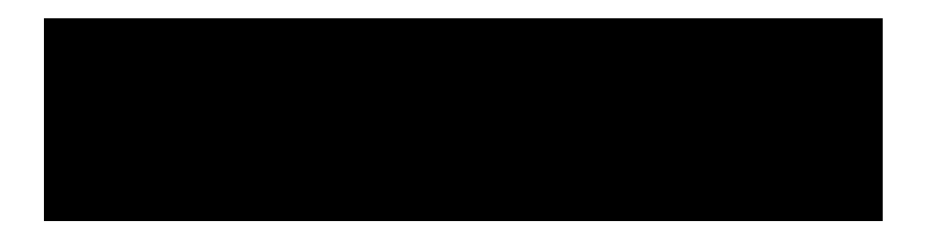

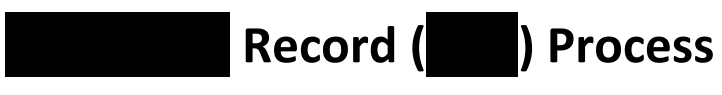

*Setup / Configuration / Troubleshooting*

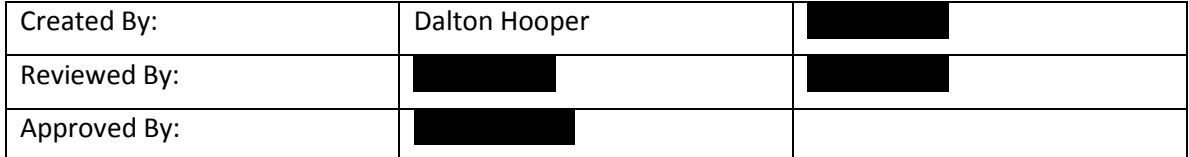

# **Table of contents**

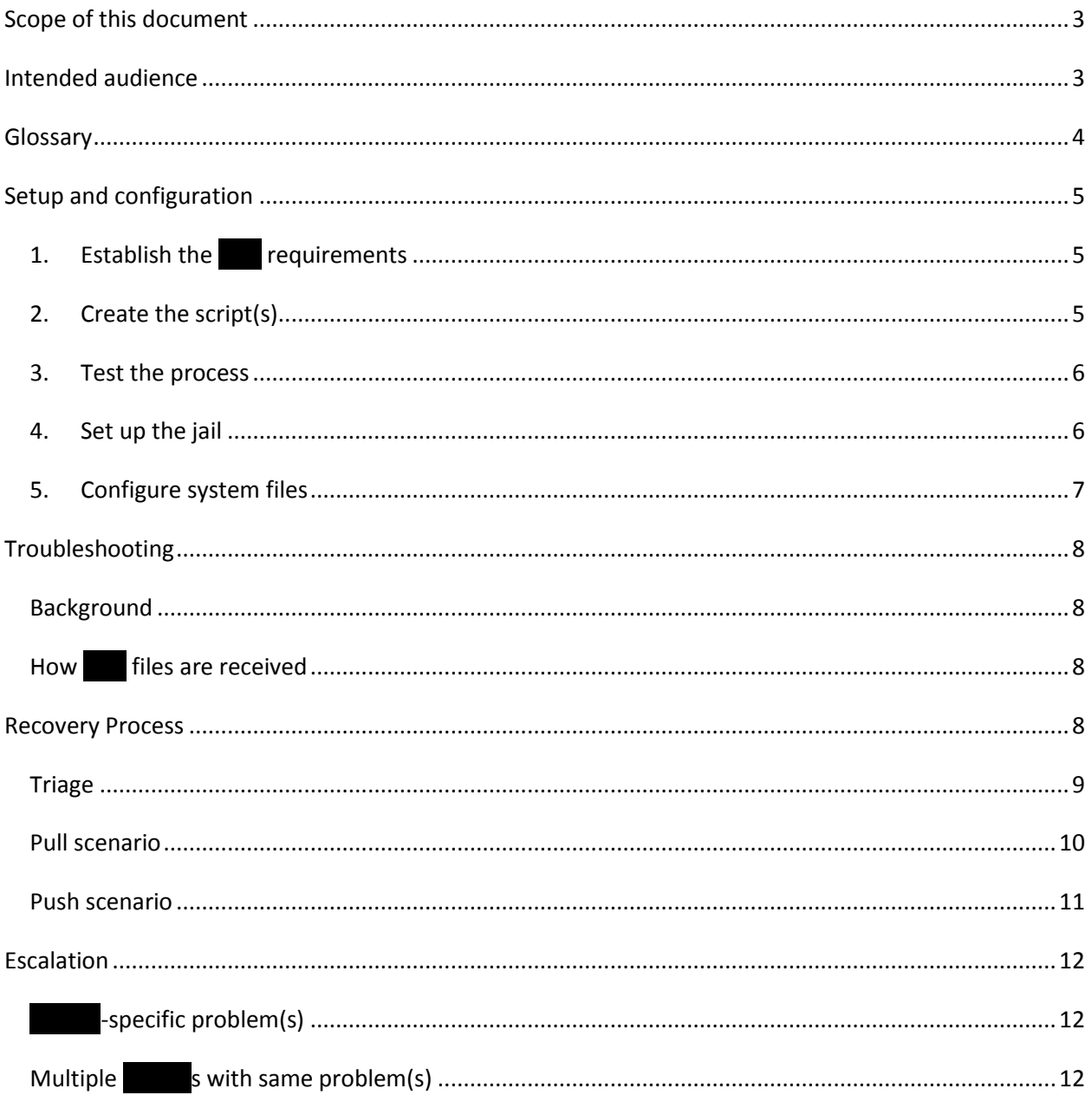

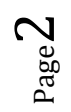

## <span id="page-2-0"></span>**Scope of this document**

This document details the steps required to set up and configure a new Record (CDR) automated process between  $\Box$  Clear Mobile Media and a designated client (i.e., a regional .) This document also describes the steps needed to perform any subsequent troubleshooting.

# <span id="page-2-1"></span>**Intended audience**

The information contained in this document is intended to be used by Technical Operations personnel.

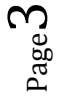

# <span id="page-3-0"></span>**Glossary**

Page  $\overline{\mathcal{A}}$ 

The following terms are relevant to the content presented in this document.

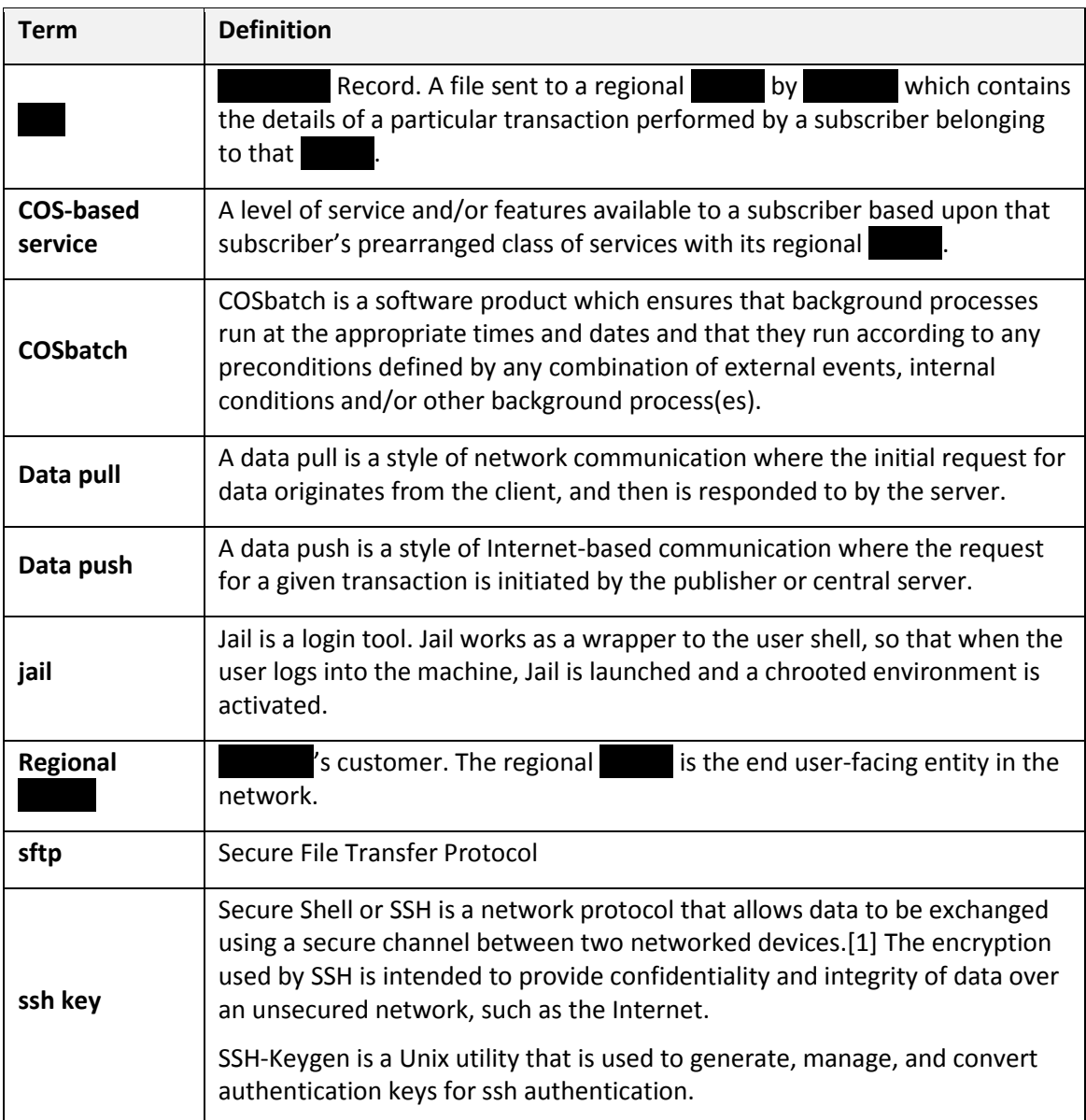

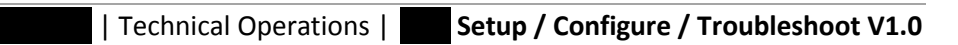

## <span id="page-4-0"></span>**Setup and configuration**

### <span id="page-4-1"></span>**1. Establish the requirements**

Not all regional s' needs are identical; consequently, there are various distinctions incumbent within each particular  $\begin{bmatrix} \cdot & \cdot \\ \cdot & \cdot \end{bmatrix}$  data layout. The layout, or "schema", needs to be negotiated with the before setup or configuration of the process can begin.

## **1.1. ClearIPP ClearIPP ClearIPPP ClearIPPP ClearIPPP ClearIPPP ClearIPPP ClearIPPP ClearIPPP ClearIPPP ClearIPPP ClearIPPP ClearIPPP ClearIPPP ClearIPPP ClearIPPP ClearIPPP ClearIPPP**

's project manager will serve as liaison between the regional  $\Box$  and developer. The project manager will coordinate the gathering of information and documentation of the subsequent agreement between each and the regional This documentation will be handed off to the developer for implementation.

## **1.2. Regional Carrier responsibility**

The regional carrier will provide its CDR data content requirements to Clear Contests or Clear manager. The regional  $\sim$  will also partner with  $\sim$  in the testing and user acceptance of the associated

### **1.3. Developer responsibility**

's developer will receive the data requirements from the project manager and perform the necessary tasks to implement the new  $\Box$  process.

### <span id="page-4-2"></span>**2. Create the script(s)**

### **2.1. Find an existing similar script**

As of this writing, several regional sare currently receiving regular sfrom ; consequently, the most efficient method for creating a new  $\Box$  process is to copy an existing script on the *Batch01* server to the report user's home directory *(/home/reports/bin*) containing "similar" aspects and make the appropriate modifications to it.

### **2.2. Make a copy and modify**

Typically, the modifications to an existing  $\Box$  script will include:

- $\bullet$
- Filename
- Cross Reference variable
- COS-based carrier indicator
- Start time
- End time
- Sequence of the data fields

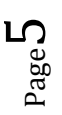

#### <span id="page-5-0"></span>**3. Test the process**

After modifying an existing script according to the current requirements as received from the via the data collection spreadsheet, testing will need to be performed.

#### <span id="page-5-2"></span>**3.1. Ensure that database updating is turned off**

It is important that updating DOES NOT occur during the testing phase when implementing a new **COR** process. The appropriate flag(s) should be turned off to ensure an overwrite does not occur. This is accomplished by "commenting out" the related three lines of code within the new user's script.

#### **3.2. Create a sample**

At this point, the developer should create a  $\Box$  containing a "sample" set of data for testing purposes.

#### **3.3. Send a sample**

The developer should send a sample  $\Box$  (as an email attachment) to the carrier for the 's concurrence.

#### **3.4. Turn updating back on**

After testing has been successfully completed, the developer should reset the updating flag(s) to its/their original state (refer to step [3.1.](#page-5-2))

*Note: It may be advisable to wait until the script is placed into production before implementing this step.*

#### <span id="page-5-1"></span>**4. Set up the jail**

#### **4.1. Create the user**

Using the standard *useradd* tool, type the following at the command line (*newuser* would be replaced with the login id being created.)

useradd *newuser*

#### **4.2. Create a password**

If both of the following conditions exist, a password will also need to be created:

- The corresponding regional  $\blacksquare$  WILL be obtaining its  $\blacksquare$  (s) via a data "pull" method.
- The corresponding regional WILL NOT be using ssh keys to log in.

If both of the preceding criteria have been met, type the following at the command line (*newuser* would be replaced with the login id being created.)

passwd *newuser*

You will be prompted by the system to enter a new password for this account.

If, however, the corresponding regional  $\Box$  does not meet the aforementioned criteria, DO NOT create a password.

#### **4.3. Set up a new jail**

#### **4.3.1. Create a directory**

Create a jail directory for the new account by typing the following at the command line (*newuserjail* would be replaced with the desired directory name to be created.)

mkdir /billing/*newuserjail*

#### **4.3.2. Initialize the jail**

Initialize the jail by typing the following at the command line (*newuserjail* would be replaced with the name of the newly created directory.)

- jk\_init -j /billing/*newuserjail* sftp
- jk init -j /billing/*newuserjail* jk lsh
- jk\_init -j /billing/*newuserjail* ssh

### **4.3.3. Move the user into the jail**

Move the new user into its corresponding jail by typing the following at the command line (*newuserjail* would be replaced with the name of the newly created directory and *newuser* would be replaced with the log id of the newly created user.)

jk\_jailuser -j newuserjail *newuser*

#### <span id="page-6-0"></span>**5. Configure system files**

Page  $\overline{\phantom{0}}$ 

In order to configure system files to conform to the standard in place, type the following at the command line (newuserjail would be replaced with the name of the newly created directory.)

- edit /billing/newuserjail/etc/passwd and change /home/ to /
- edit the system /etc/passwd file and change /home/ to /

The jail is now configured for this user. The user's home directory is

/billing/newuserjail/ //newuser (newuserjail would be replaced with the name of the newly created directory and *newuser* would be replaced with the login id of the newly created user.)

Whenever *newuser* is logged in, the jailkit makes the environment appear (to any process accessing it) as /**coron1/***newuser*. *Newuser* has access only to that directory and below. All access up the file system tree is blocked for this user.

# <span id="page-7-0"></span>**Troubleshooting**

#### <span id="page-7-1"></span>*Background*

records are exclusive to billable transactions, such as content purchases, MMS messages, etc. and may be produced hourly or daily.

In normal operations, the  $\Box$  process runs at prearranged times and stores the information in output files on the **Batch 21 server.** The filenames are based on the individual customer's specification and contain, among other things, the creation date of the file. The individual records contain the date/time of the actual transaction as well as the date/time the CDR record itself was inserted into the file.

#### <span id="page-7-2"></span>*How* files are received

A particular can opt to receive Files via its choice of a "Push" or "Pull" scenario:

- $\bullet$  In a "Push" scenario,  $\bullet$  connects to the carrier/billing vendor site at a prearranged time following the creation of the  $\blacksquare$  file and transmits the file to the 's site via SFTP (Secure File Transfer Protocol).
- In a "Pull" scenario, Colear is mply leaves the Corole in the contractory on 's billing server. The  $\blacksquare$  / billing vendor then uses its own method to collect the file from the billing server, typically via SFTP.

## <span id="page-7-3"></span>**Recovery Process**

If a network event disrupts the regularly scheduled **COR** creation and/or batch, researches and identifies the root cause of the missed file(s) (see the flowchart, beginning on pag[e 9.](#page-8-0))

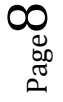

<span id="page-8-0"></span>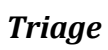

Page  $\sigma$ 

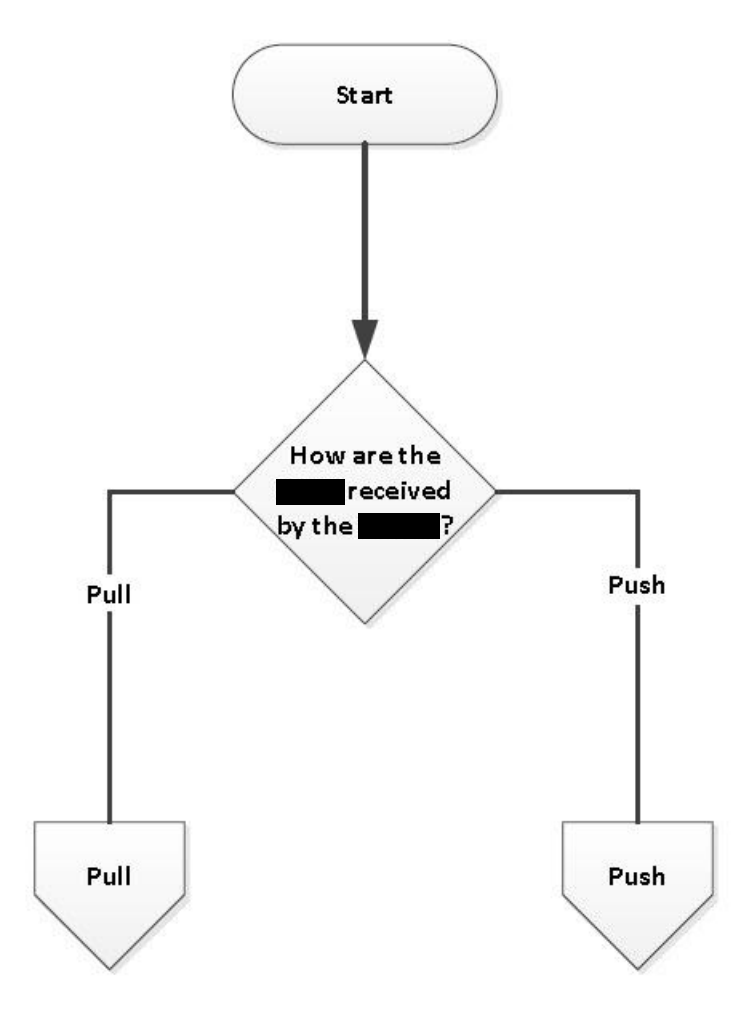

#### <span id="page-9-0"></span>*Pull scenario*

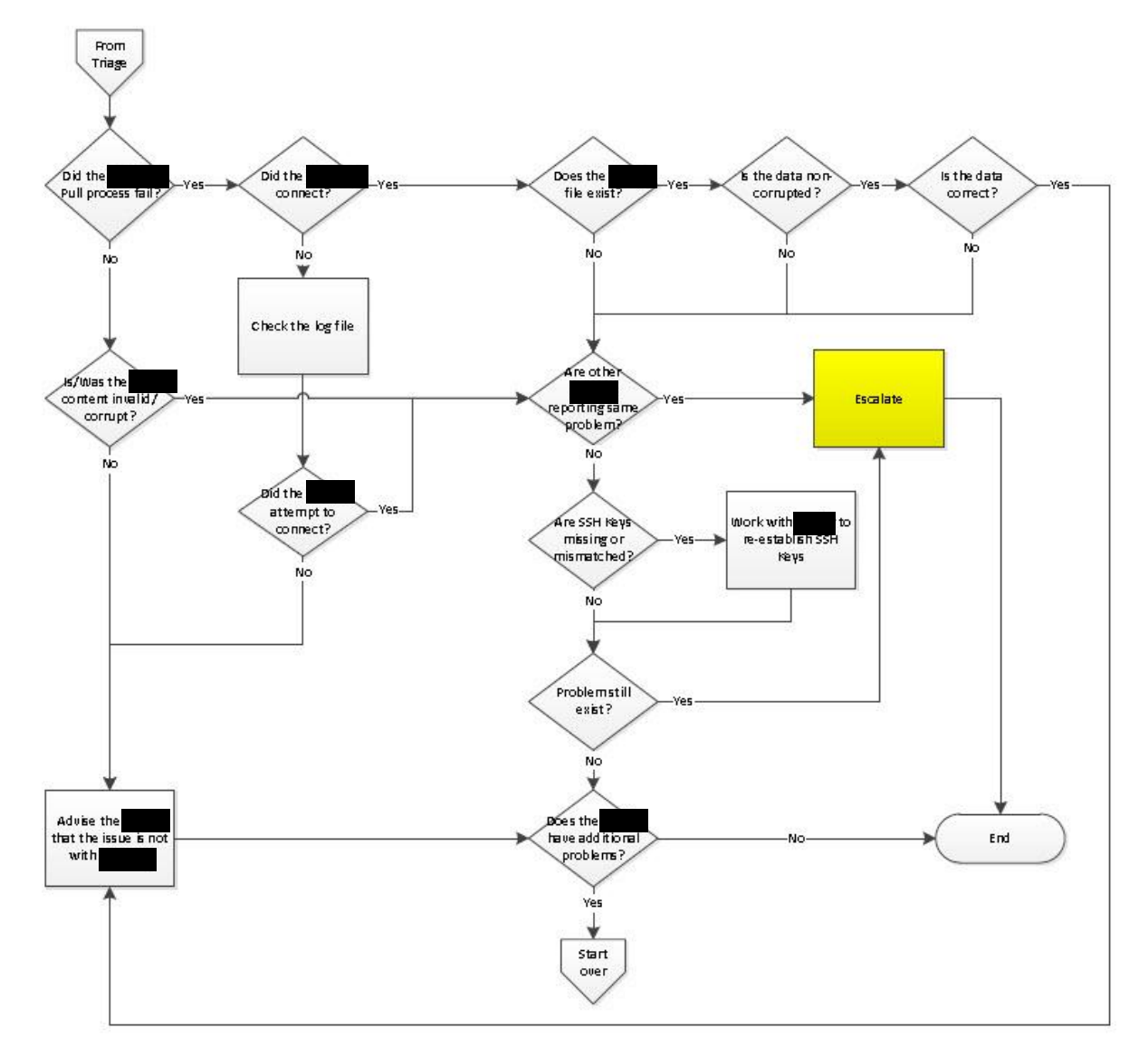

 $P_{\text{age}}10$ 

#### <span id="page-10-0"></span>*Push scenario*

 $_{\rm Page}11$ 

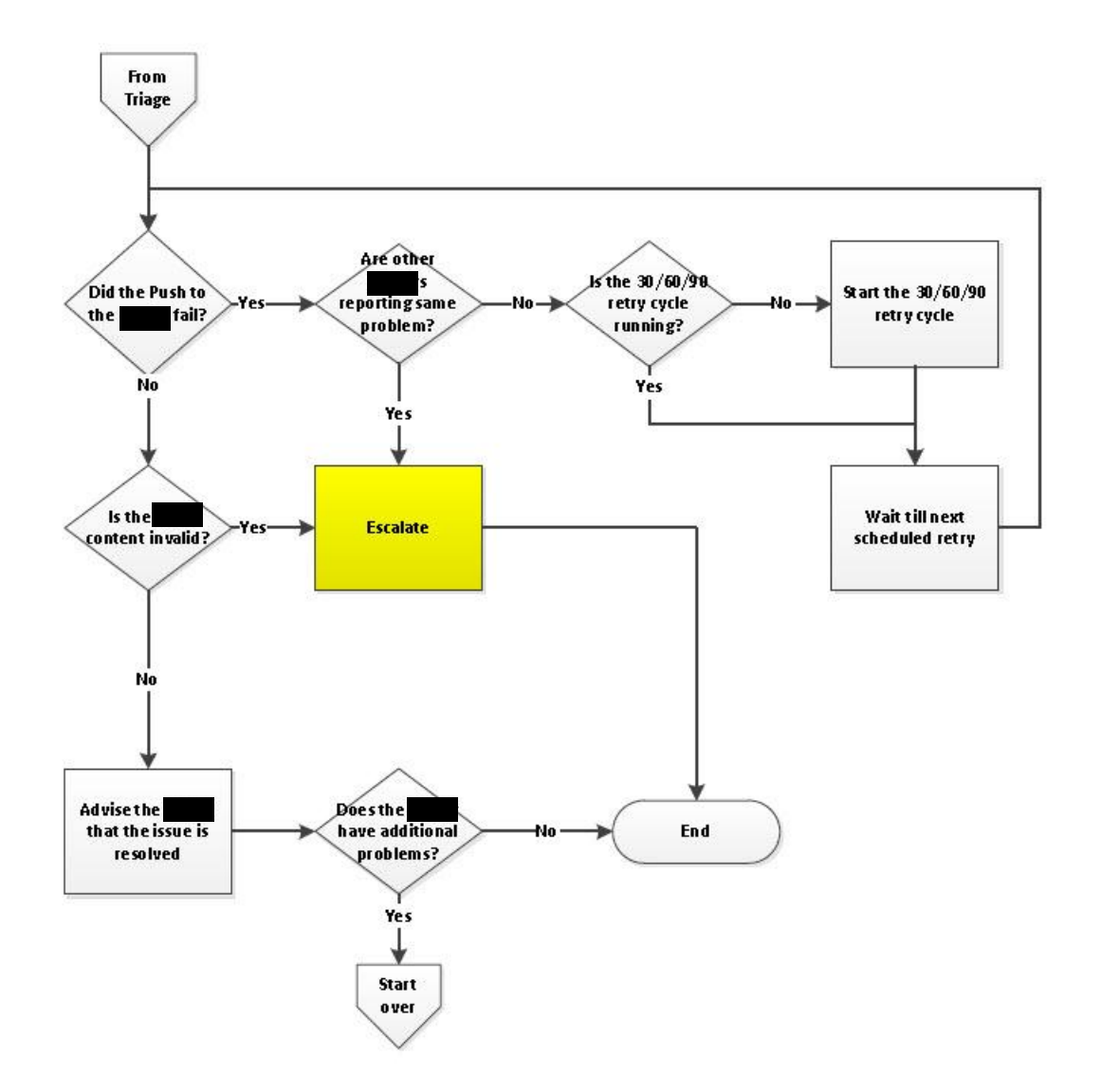

## <span id="page-11-0"></span>**Escalation**

If the 30/60/90 process does not resolve the problem, the following escalation process takes place:

### <span id="page-11-1"></span>*Carrier-specific problem(s)*

If the problem is being experienced by a single  $\Box$  only, it is reasonable to enlist that 's involvement with the troubleshooting effort. Contact the carrier and perform end to end testing with them to isolate the problem.

### <span id="page-11-2"></span>*Multiple carriers with same problem(s)*

If the problem is being experienced by multiple  $\Box$  s, it is reasonable to assume that the problem likely lies with ClearSky. An email blast should be sent to all ClearSky DC Ops personnel (with a copy to the CTO) enlisting their assistance in resolving the problem.